## Where can I view the Critical Illness Coverage table?

Last Modified on 23/04/2020 3:41 pm BST

To view the critical illness coverage table on Webline, navigate to 'info' on the top navigation bar and click on 'Critical Illness Coverage Table'. This will open the table in a new tab.

Please note the table is intended to be a guide only and further information can be found in each of the providers' Key Facts documents.

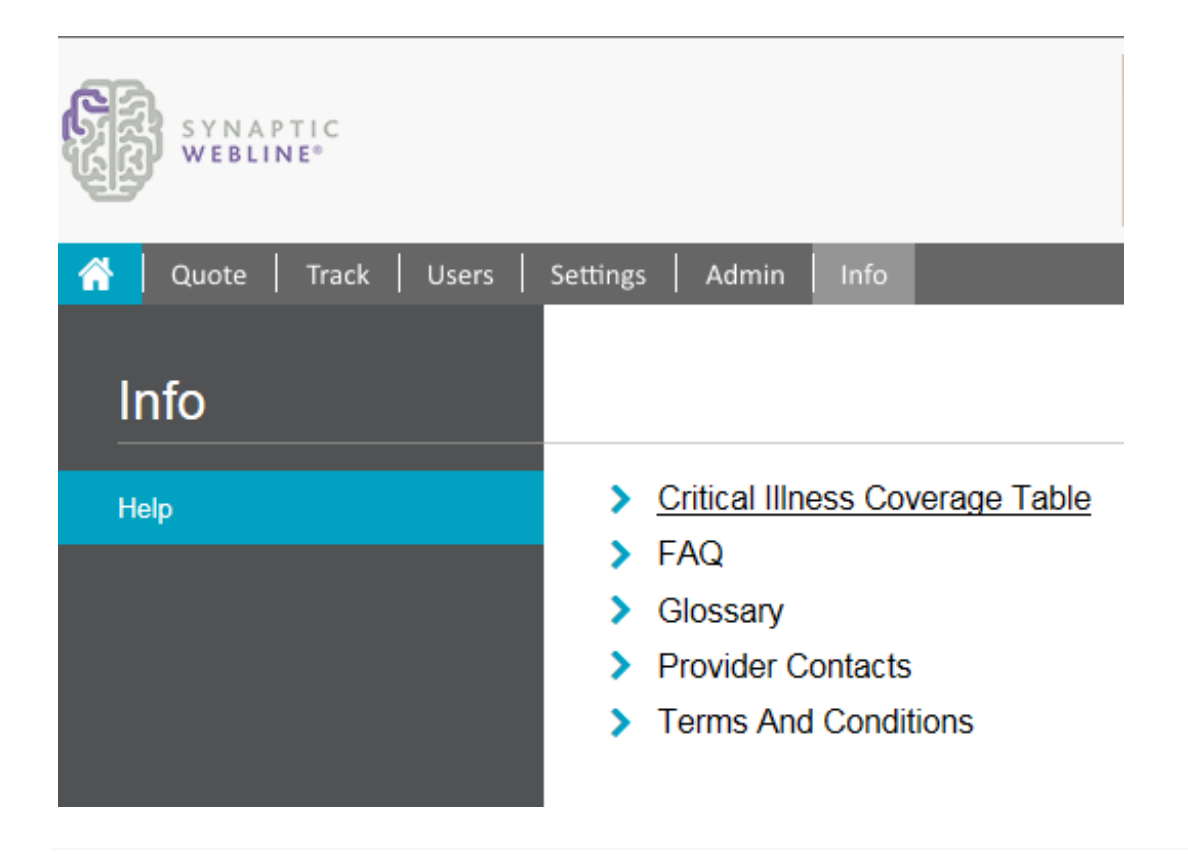